#### **Pautas de la sesión**

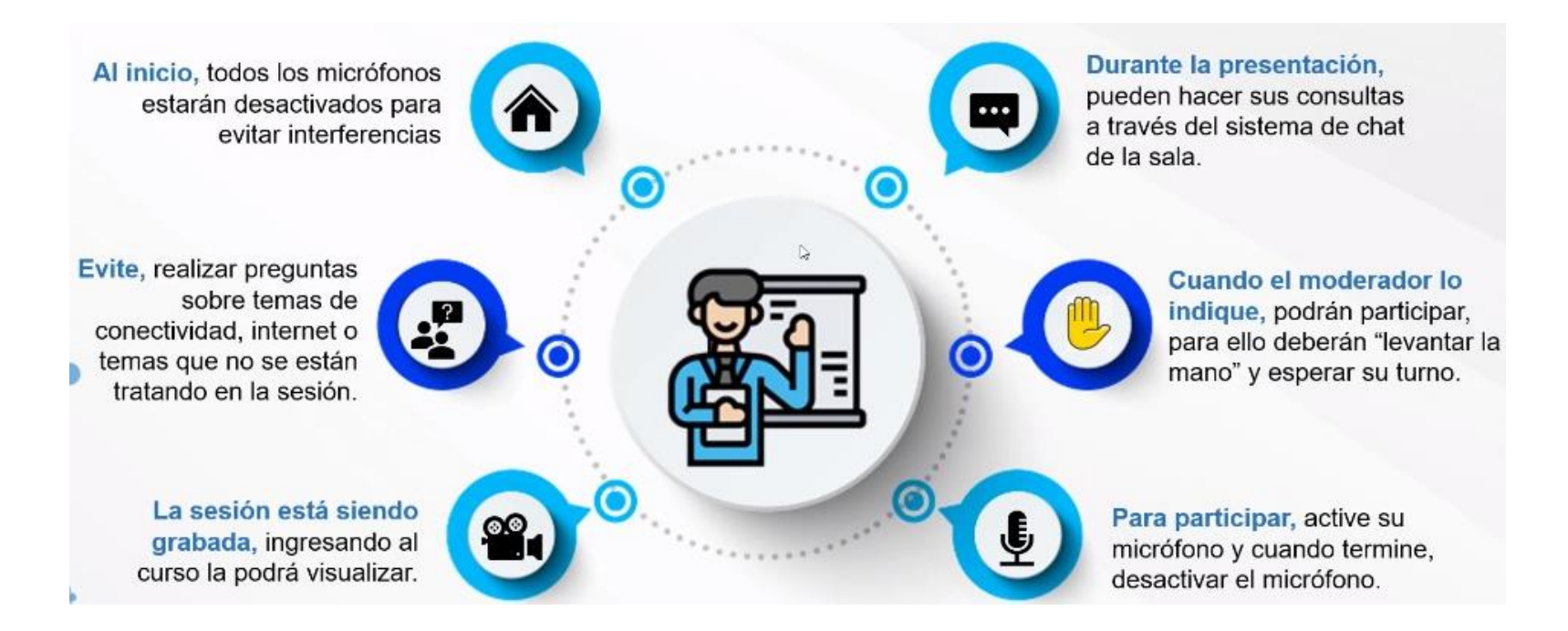

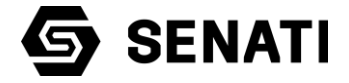

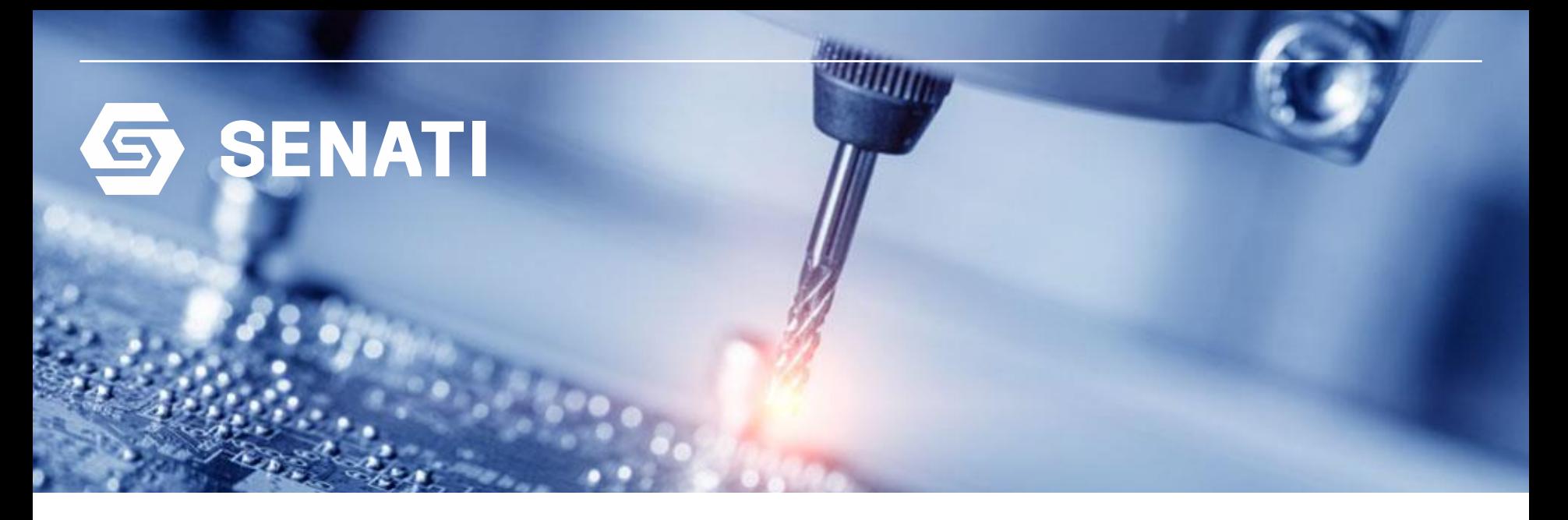

**Tarea1: Realizar el mantenimiento del computador**

**Mantenimiento de software Prof. Raul Rojas Reategui** 

**Curso: Mantenimiento de Computadoras**

#### **Charla de 05 minutos – Cada gota cuenta CADA GOTA CUENTA**

¿POR QUÉ ES IMPORTANTE EL AGUA?

El agua ha sido denominado como un recurso renovable pero sin embargo hay muchas poblaciones que no cuentan con este recurso. Sumado a ello la contaminación y el cambio climático esta afectando las cantidades de este recurso

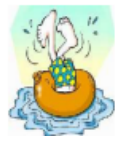

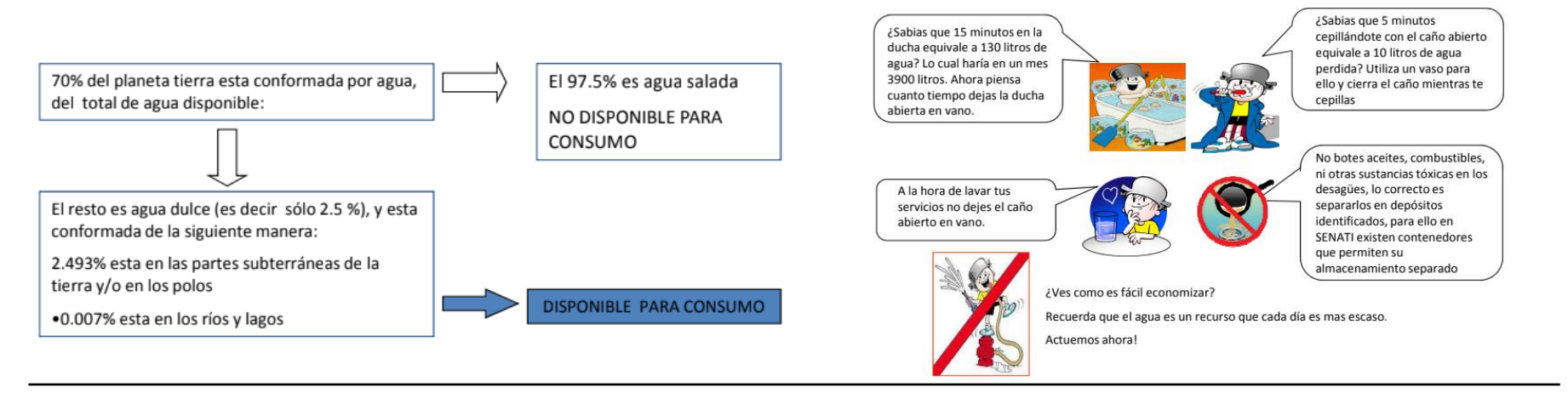

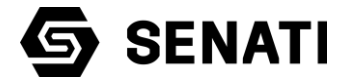

### **Objetivo de la sesión**

Al finalizar la sesión los estudiantes describen los diferentes tipos de herramientas del sistema operativo y programas de terceros para realizar un mantenimiento de software del computador.

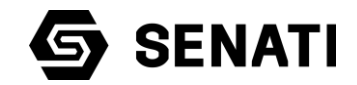

#### **Motivación: Video relacionado al tema**

<https://www.youtube.com/watch?v=vQTguFXhzVg>

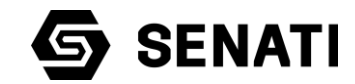

#### **Recogiendo saberes previos**

*¿Qué es el mantenimiento preventivo de software?,* accede al Padled cuyo enlace es compartido por el chat de Microsoft Teams y danos tu opinión

https://padlet.com/rrojas47/1y5fnjb2j5fh7lfp

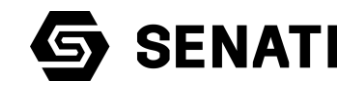

#### **Temas**

- $\checkmark$  Mantenimiento de software
	- Herramientas de software del sistema operativo
	- Herramientas de software de terceros

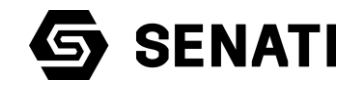

## **HERRAMIENTAS SOFTWARE DEL SISTEMA OPERATIVO**

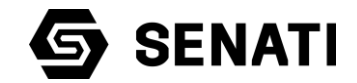

### **Definición**

Son aquellos programas que incluye el sistema operativo que se pueden utilizar para recuperar espacio y hacer limpieza en los discos duros, borrar y eliminar archivos innecesarios, monitorear el sistemas, editar los registros, etc.

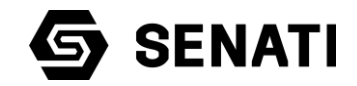

#### **Herramientas del sistema para realizar mantenimiento**

Las principales herramientas que incluyen los sistemas operativos de Microsoft para poder realizar un mantenimiento de software son:

❑ Liberador de espacio

- ❑ Desfragmentador de discos
- ❑ Agregar y quitar programas
- ❑ Comprobador de disco.

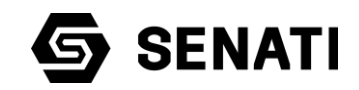

### **1. Liberador de espacio**

Cuando las PCs y móviles disminuyen su rendimiento al pasar del tiempo, su funcionamiento se puede ver afectado.

Lo que genera la disminución del rendimiento es la cantidad de archivos inservibles que va acumulando el sistema operativo por sí solo. Independientemente si es Windows, Mac, Linux, Android o iOS; esto siempre sucede.

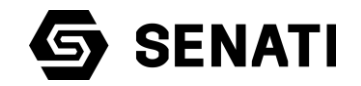

Para poder **recuperar el rendimiento de sus equipos y dispositivos** o con el fin de tener un mayor eficacia es necesario utilizar el liberador de espacio de **Windows** 

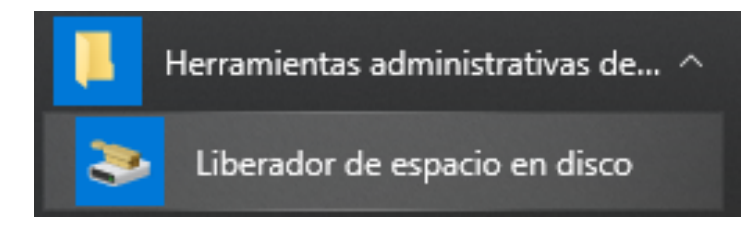

#### Liberador de espacio en disco para (C:)

Liberador de espacio en disco

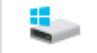

Puede usar el Liberador de espacio en disco para liberar hasta 779 MB de espacio en disco en (C:).

Archivos que se pueden eliminar:

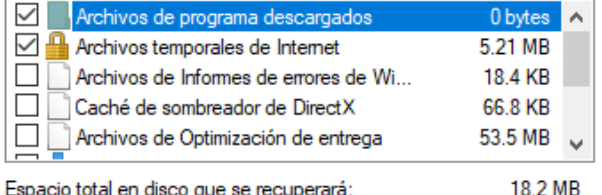

#### Espacio total en disco que se recuperará:

Descripción

Los archivos de programa descargados son controles ActiveX y applets de Java que se descargan automáticamente desde Internet cuando se ven determinadas páginas. Se guardan temporalmente en la carpeta del mismo nombre, que se encuentra en el disco duro.

Umpiar archivos de sistema

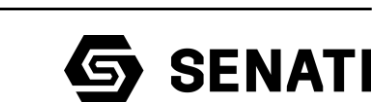

Cancelar

Ver archivos

Aceptar

 $\times$ 

### **2. Desfragmentador de discos**

Los archivos dentro almacenados en el disco duro de la PC no son piezas completas en sí, está compuesto de pequeños fragmentos que son guardados en tu disco duro.

Los sistemas operativos de Microsoft saben dónde están y como localizarlos, pero según vas utilizando el disco duro escribiendo y borrando archivos, es posible que no siempre consiga ordenarlos todos correctamente en zonas próximas del disco.

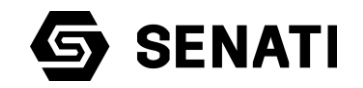

Este desorden hace que el sistema tenga que trabajar más para encontrar los fragmentos de archivos, haciendo que poco a poco y con el paso del tiempo la velocidad la PC resentirse. Para **mejorar o recuperar la velocidad de acceso a los archivos del disco duro** es necesario desfraegmentar el disco duro.

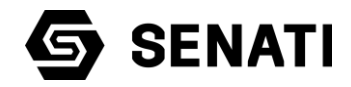

#### Optimizar unidades

Puede optimizar las unidades para que el equipo funcione de un modo más eficaz o analizarlas para comprobar si necesita que se optimicen. Solo se muestran las unidades del equipo o las que estén conectadas a él.

#### Estado

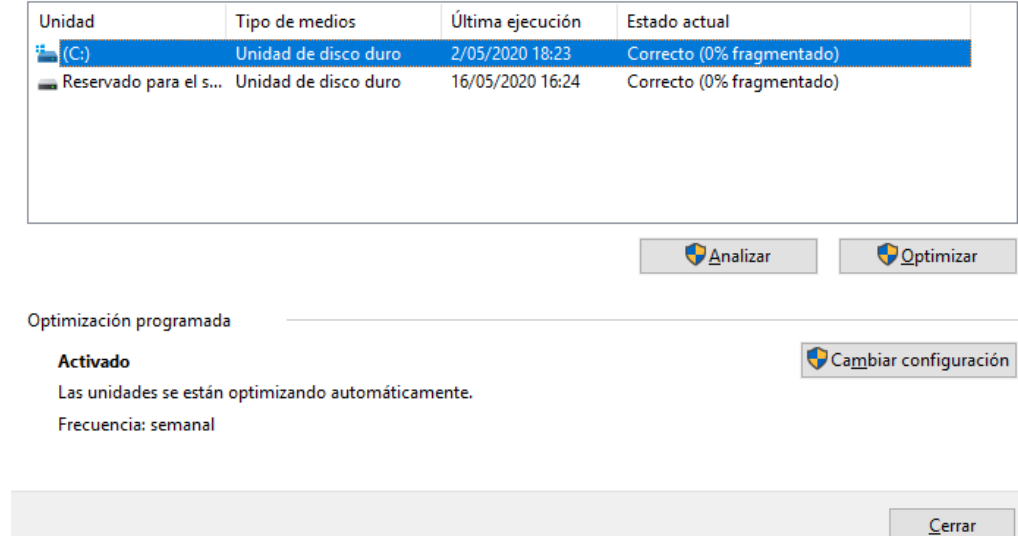

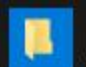

Herramientas administrativas de... ^

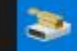

Liberador de espacio en disco

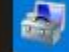

Administración de equipos

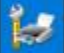

Administración de impresión

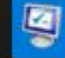

Configuración del sistema

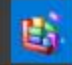

Desfragmentar y optimizar unidades

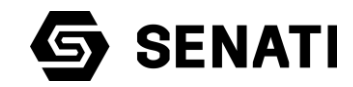

 $\times$ 

 $\Box$ 

### **3. Agregar y quitar programas**

Los usuarios de las PCs suelen tener instalados otros muchos programas. En algún momento alguno de ellos puede dejar de sernos útil y queramos quitarlo, para ello Windows incorpora la herramienta Agregar o quitar programas

Los sistemas operativos de Microsoft incorporan esta herramienta, porque no se debe desintalar un programa borrando los archivos a mano, además genera unas anotaciones en el Registro de Windows.

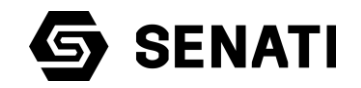

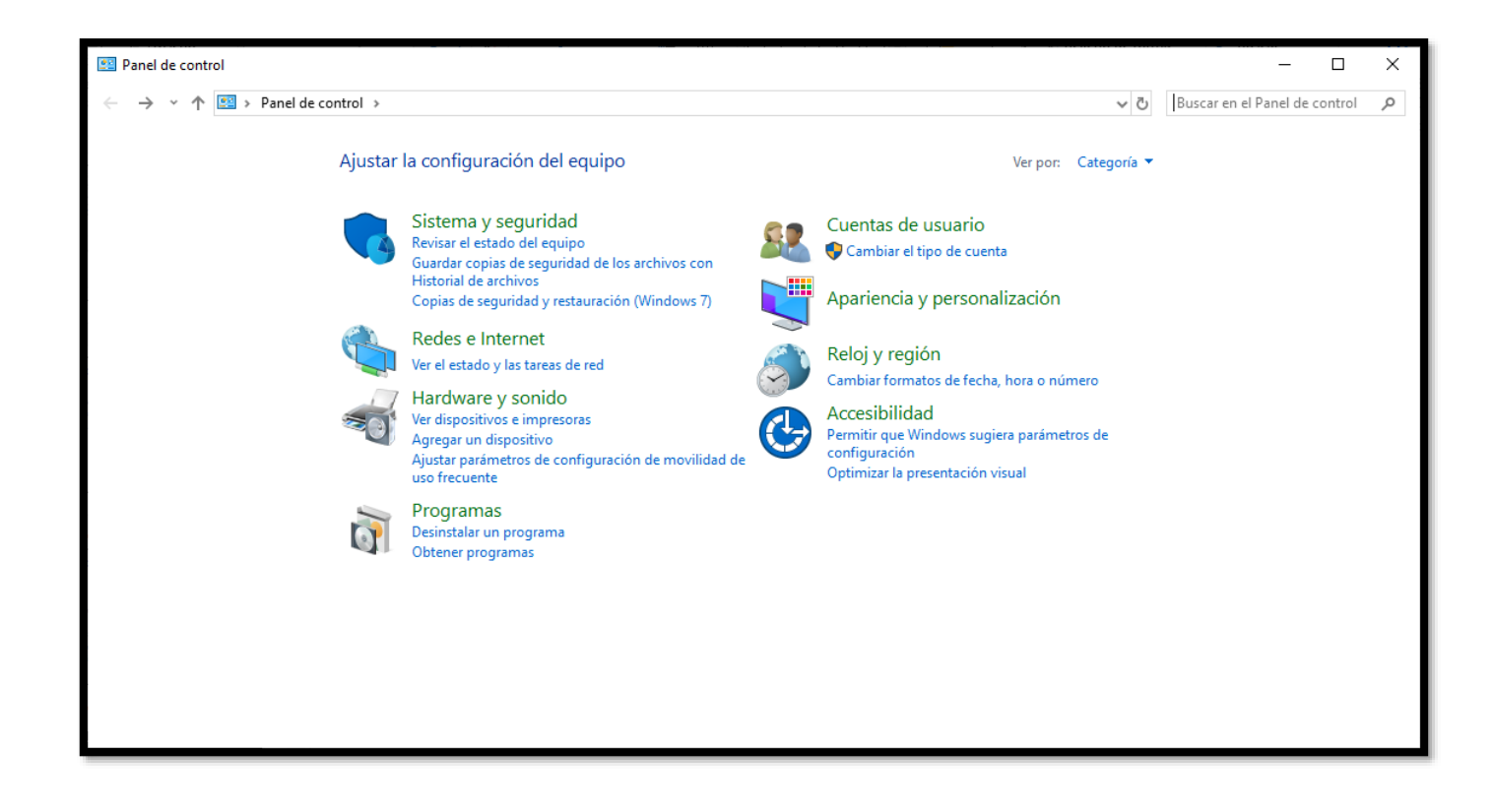

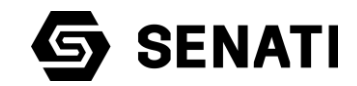

### **3. Comprobador de disco**

Los sistemas operativos de Microsoft incluyen herramienta denomina "chkdsk" o "herramienta de comprobación de errores".

Se trata de una herramienta que puedes utilizar tanto desde la interfaz gráfica o por Windows Powershell a través de códigos.

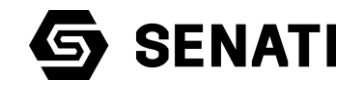

#### X Windows PowerShell

Windows PowerShell Copyright (C) Microsoft Corporation. Todos los derechos reservados.

PS C:\Users\LAB-USR-PT385-EPG> chkdisk

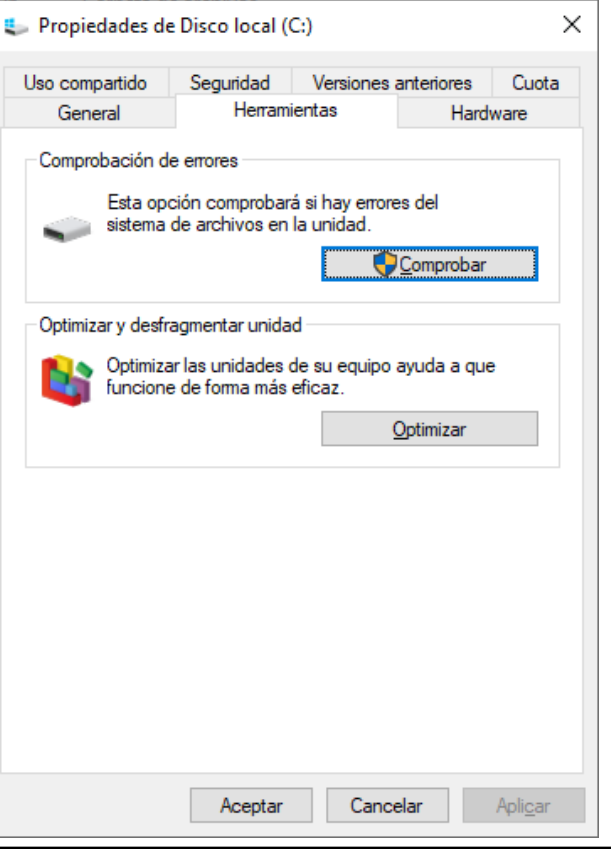

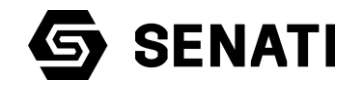

### **4. Eliminación de temporales**

Los temporales son archivos o carpetas creados por los programas con el fin de contener información de forma transitoria durante el tiempo que nos encontramos creando un archivo o carpeta. Luego de que cerramos el programa de manera automática debería borrarse.

Si vacía estas carpetas de vez en cuando, evitará que el disco duro se ocupe con demasiados archivos innecesarios.

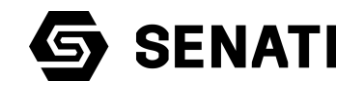

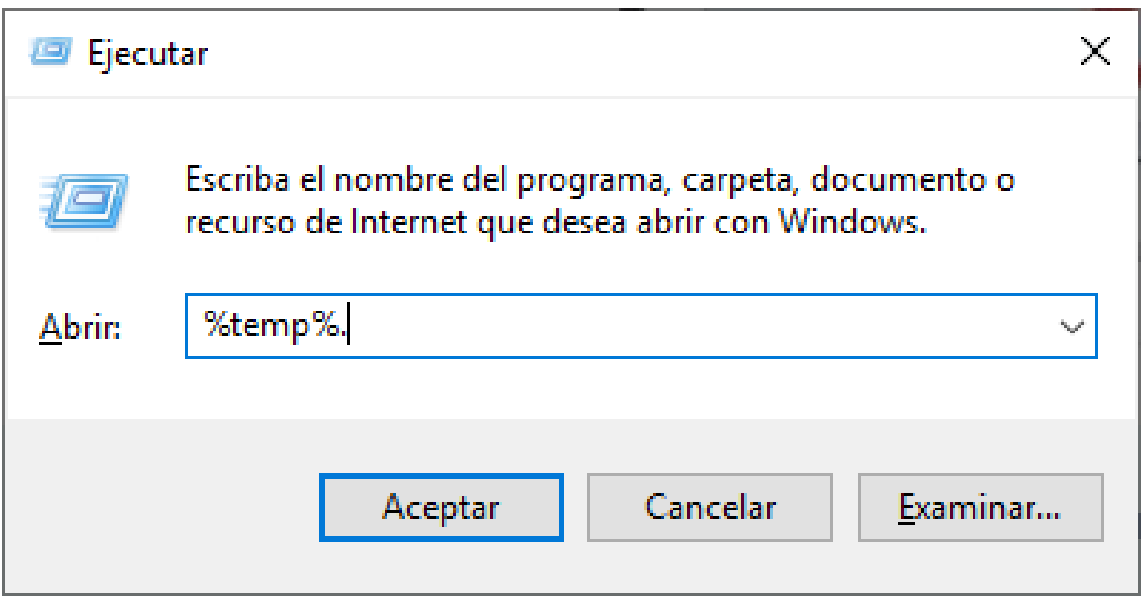

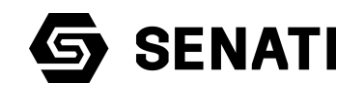

#### **HERRAMIENTAS SOFTWARE DE TERCEROS**

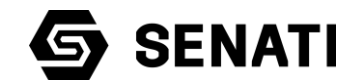

### **Definición**

Son aquellos programas NO forman parte del sistema operativo, que deben ser instalado para recuperar espacio y hacer limpieza en los discos duros, borrar y eliminar archivos innecesarios, monitorear el sistemas, editar los registros, etc.

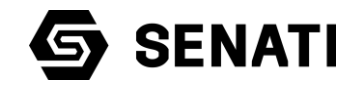

#### **Advanced SystemCare**

- ❑ Es un sistema depuesta a punto y Tweak Tool para sistemas operativos Microsoft.
- ❑ Desarrollada por iobit.
- ❑ Podemos acceder al programa en:

https://www.iobit.com/es/advancedsystemcarefree.php

- ❑ Permite optimizar la PC para sacar el máximo provecho.
- ❑ Configura correctamente la conexión a Internet para conseguir la máxima velocidad posible.

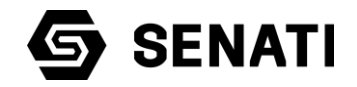

- ❑ Detecta y bloquea usuarios no autorizados a la PC con FaceID.
- ❑ Monitoriza la RAM y los discos duros para garantizar su correcto funcionamiento.
- ❑ Permite acelerar el arranque del PC.
- ❑ Cuenta con una capa de protección básica contra amenazas informáticas.

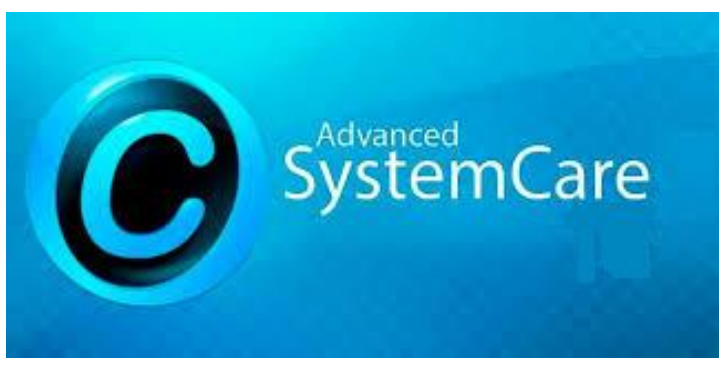

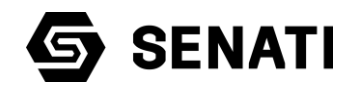

### **AVG TuneUp**

- ❑ Anteriormente conocido como TuneUp Utilities, es un paquete de aplicaciones para optimizar, personalizar y corregir fallos del sistema.
- ❑ Todos los módulos de TuneUp Utilities están accesibles desde una interfaz común dividida en cinco categorías principales:
	- ✓ Mejora del rendimiento
	- ✓ Aumento de espacio en disco
	- ✓ Mantenimiento del sistema
	- ✓ Solución de problemas
	- Personalizar Windows.

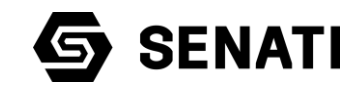

#### **Hirens Boot**

- ❑ Las utilidades booteable que incorpora muchos programas que se agrupan en menús que incluye:
	- Mini XP (con conexión a red por cable e inalámbrica)
	- ✓ Pruebas del funcionamiento del sistema.
	- ✓ Programas de particionado
	- ✓ Programas de optimización y mantenimiento del sistema
	- ✓ Programas para obtener información de los componentes de la PC

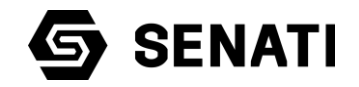

- $\checkmark$  Herramientas del BIOS.
- ✓ Cambio o eliminación de contraseñas en el equipo.
- $\checkmark$  Programas de recuperación de datos.
- $\checkmark$  Antivirus y AntiMalware general.

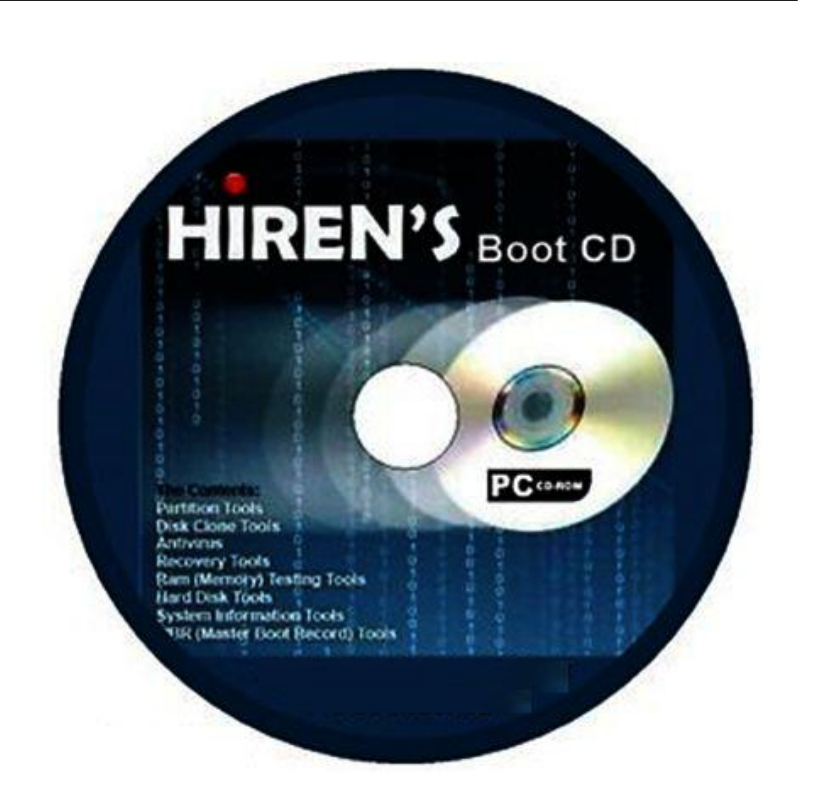

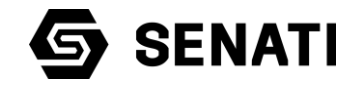

#### **ACTIVIDAD DE CIERRE**

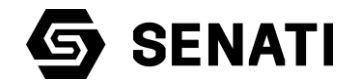

#### **Consideraciones previas**

Una vez que el grupo ha sido asignado de manera aleatoria para esta actividad ten en cuenta:

- $\checkmark$  Recuerda que tienes un tiempo limitado establecido por el instructor
- $\checkmark$  Define los roles o funciones de los integrantes del grupo
- $\checkmark$  Establece una aplicación innovadora donde presentaras tu actividad
- $\checkmark$  Colabora con tus compañeros y con el desarrollo de la actividad
- ✓ Respeta, cumple y expresa tu opinión en el desarrollo de la actividad

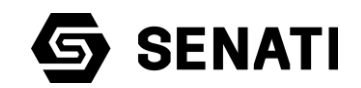

#### **Actividad**

Haciendo uso de una herramienta tecnológica de tu preferencia desarrolla esta actividad de manera grupal

- 1. Investigando con tu grupo de trabajo, establece de manera breve y concisa que es el mantenimiento de software
- 2. Investigando con tu grupo de trabajo, establece 04 criterios para establecer cuando se debe realizar el mantenimiento de software
- 3. Describe brevemente 02 herramientas del sistema operativo que incluye Windows, que consideres la mas importante para el mantenimiento de software
- 4. Describe brevemente 02 herramientas de software de terceros, , que consideres la mas importante para el mantenimiento de software

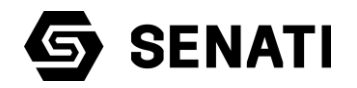

# EL FUTURO ESTÁ EN NUESTRAS MANOS.

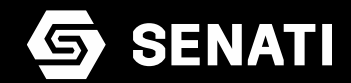